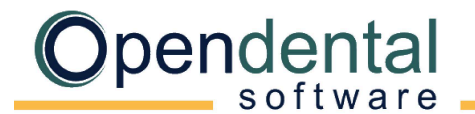

## **Post-Data Conversion Checklist**

Use this checklist as a guide to help complete setup and cleanup steps after a final conversion.

## **Account Balances**

 $\Box$  Compare A/R balance in Open Dental with A/R balance in old software.

- Verify that the beginning total account balance in Open Dental is correct.
	- o From your old software: Use the accounts receivable report, with credit balances included, run on the day of conversion.
	- $\circ$  In Open Dental: Run t[he Aging of A/R report,](https://opendental.com/manual/reportaging.html) include negative balances. If payment plans were converted, also run t[he Payment Plan Report](https://opendental.com/manual/reportpaymentplan.html) [\(d](https://opendental.com/manual/reportpaymentplan.html)on't limit by date range), then combine reports to get the total beginning account balance.
- Compare the total account balance in each report. They should match. Keep a copy of the reports for your records.
- Your aging report (0-30, 31-60, 61-90 day totals) will not be identical after your final conversion between Open Dental and your old software.
- Individual family member balances may not be identical to your old software after the final conversion is complete (even though the total family balances may be accurate).

## **General Setup**

Review general Open Dental setup. Check each item as it is reviewed. Click the corresponding link for additional details.

- **[Registration](https://www.opendental.com/manual/updatesetup.html) Key**: Verify the registration key entered matches the registration key entered in your welcome email.
- **[Show Features](https://opendental.com/manual/showfeatures.html):** Turn on any necessary features (e.g., Clinics, Super Families, Medical Insurance, etc.).
- **[Program Links](https://www.opendental.com/manual/programlinks.html)**: On each workstation, verify bridges are working (e.g., to digital imaging software).
- **[Clinic Setup](https://www.opendental.com/manual/clinicsetup.html)**: If using clinics, verify names, addresses, default providers, etc.
- **[Practice Setup](https://www.opendental.com/manual/practice.html)**: Verify practice name, address, default provider, etc.
- **[Procedure Code List](https://www.opendental.com/manual/procedurecodes.html)**: Verify each fee schedule is entered with fees. Ensure hygiene procedures are marked as *Is Hygiene procedure*. Add alternate codes (e.g., for merchandise).
- **[Provider List](https://www.opendental.com/manual/providers.html):** Verify provider names, IDs, appointment colors, default fee schedules. Move or reassign patients if needed.
- **[Employee List](https://www.opendental.com/manual/employees.html)**: Verify employee names. Add new employees and hide past employees.
- **[Operatory Setup](https://www.opendental.com/manual/operatories.html):** Verify assigned dentists, hygienists, and clinics.
- **[Schedule Setup](https://www.opendental.com/manual/schedule.html)**: Set up provider schedules.
- **[Appointment Views](https://www.opendental.com/manual/appointmentviews.html)**: Set up appointment views.
- **[Recall Types](https://www.opendental.com/manual/recalltypes.html)**: Verify default recall types. (**Advanced**)
- **[Recall List Defaults](https://www.opendental.com/manual/recallsetup.html)**: Set recall list default settings.

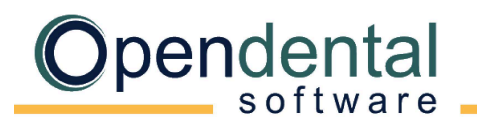

L.

 $\overline{\phantom{0}}$ 

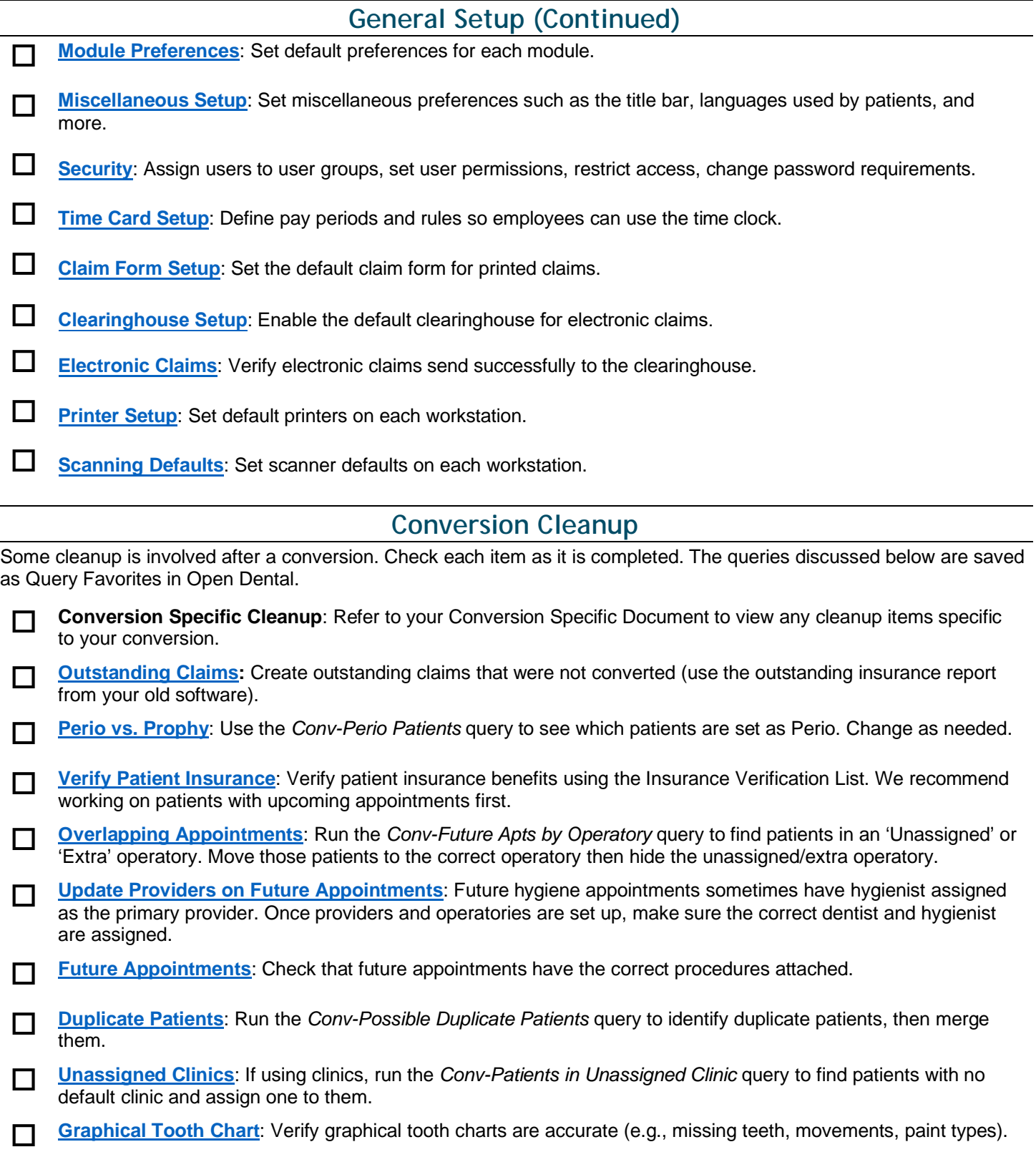

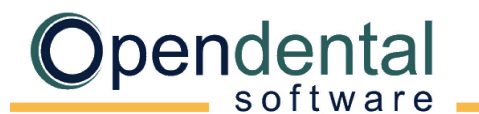

## **Other Recommended Setup [Billing](https://opendental.com/manual/billing.html)**: Follow your plan for billing. Option 1: If you are incrementally verifying insurance and creating claims, only send statements to families who have claims entered. Option 2: Once all insurance is verified and all claims are entered, run a Billing List to generate statements. **[Procedure Buttons](https://www.opendental.com/manual/procedurebuttons.html):** Set up buttons that allow quick entry of commonly used procedures. **[Procedure Code](https://www.opendental.com/manual/procedurecodeedit.html) Notes**: Enter default notes for treatment planned or completed procedures. **[Auto Notes](https://www.opendental.com/manual/autonotesetup.html)**: Create templates for complex notes entered frequently (e.g., exams, root canals). **[Employer List](https://www.opendental.com/manual/employers.html):** Review employers, remove duplicates, add new. **[Insurance](https://www.opendental.com/manual/insplanlist.html) Plan List**: Review insurance plans, remove or combine duplicates. (**Advanced**) **[Insurance Carrier List](https://www.opendental.com/manual/carriers.html)**: Review insurance carrier information, combine duplicates, add new. (**Advanced**) **[Allergy List](https://www.opendental.com/manual/allergiesmaster.html):** Review allergies in the master list, remove duplicates, add new **[Problem List](https://www.opendental.com/manual/problemmaster.html):** Review problems in the master list, remove duplicates, add new. **[Medication List](https://www.opendental.com/manual/medicationmaster.html):** Review medications in the master list, remove duplicates, add new. **[Referral List](https://www.opendental.com/manual/referralsetup.html)**: Review referrals in the master list, remove duplicates, add new. **[Laboratories](https://www.opendental.com/manual/laboratories.html)**: Review dental laboratories in the master list, remove duplicates, add new. **[Prescription Templates](https://www.opendental.com/manual/rxsetup.html):** Create prescription templates for printed Rx. **[Pharmacy List](https://www.opendental.com/manual/pharmacies.html):** Review pharmacy information for printed Rx, remove duplicates, add new. **[Definition Setup](https://opendental.com/manual/definitions.html)**: Customize options and colors for backgrounds, text, and notifications. **[Backups](https://www.opendental.com/manual/backups.html):** Work with your IT to create a backup plan suitable for your office. **EXECTES:** Open Dental has several [eServices](https://opendental.com/site/eservices.html) to help your office run efficiently. Contact support for details.

(**Advanced**) We recommend contacting Open Dental support for assistance with changes to advanced features.

Open Dental offers many resources to help you continue learning about Open Dental and its many capabilities. Se[e Learning Resources.](https://www.opendental.com/site/training.html) 

For help addressing HIPAA security requirements, see [Security Issues.](http://opendental.com/manual/securitycomputers.html)